Selecciona el trámite "Pronunciamiento de nacionalidad".

#### 1 Trámites ▼

Solicitud de certificado de nacionalizacion

Solicitud de certificado de

#### Trámites extranjería en línea

NO nacionalizado

Pronunciamiento de nacionalidad

Mis Solicitudes

La solicitud de Pronunciamiento de nacionalidad se inicia en el Portal de Trámites Digitales del SERMIG. tramites.serviciomigraciones.cl hiciar

#### Deberás confirmar el envío, haciendo click en "Aceptar"

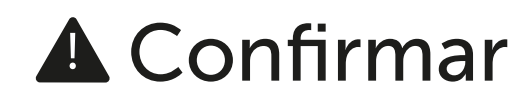

Está seguro que desea enviar solicitud?

**Cancelar Aceptar** 

### PASO 5

**A** Confirmar

Está seguro que desea enviar solicitud

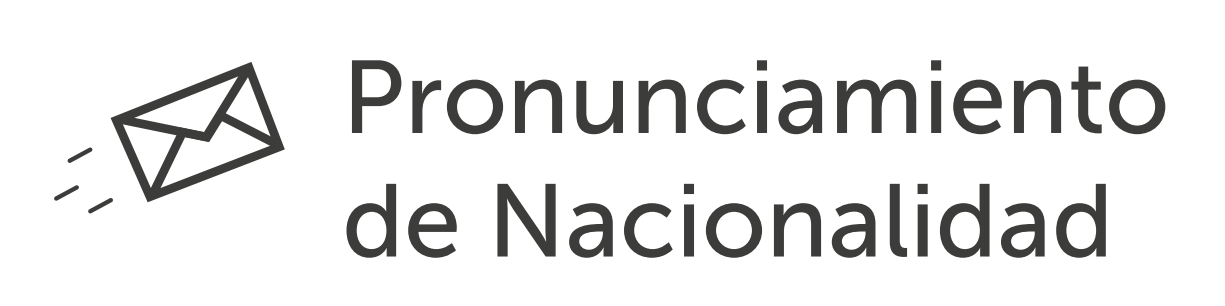

 $\bullet$  $\bullet$ 

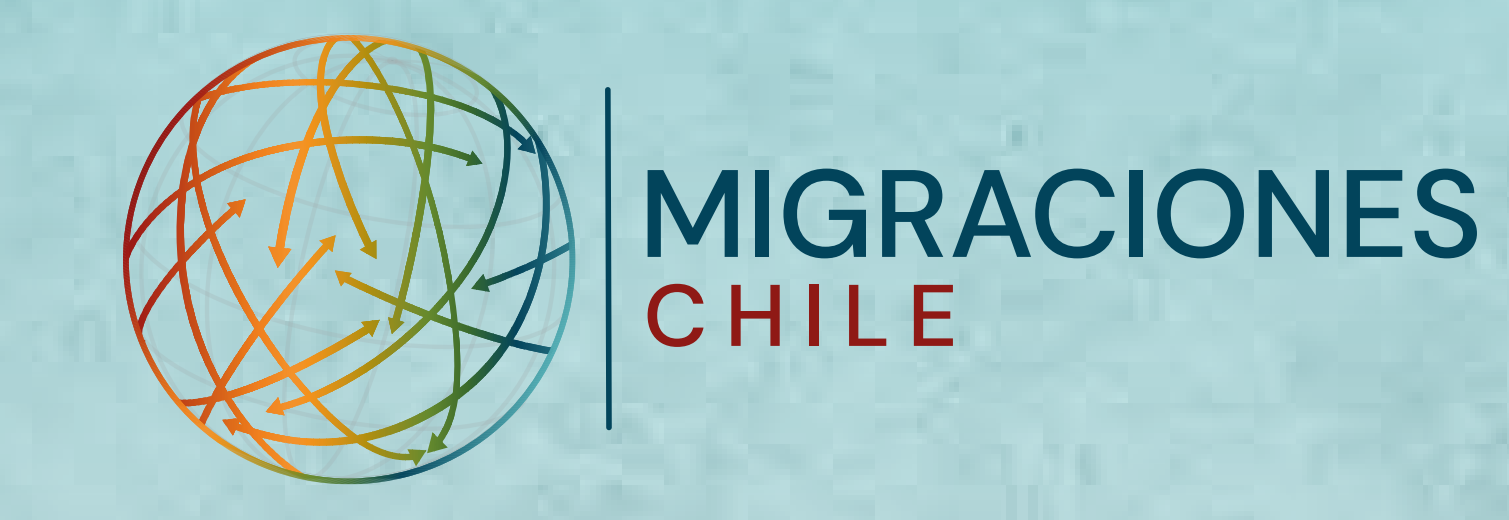

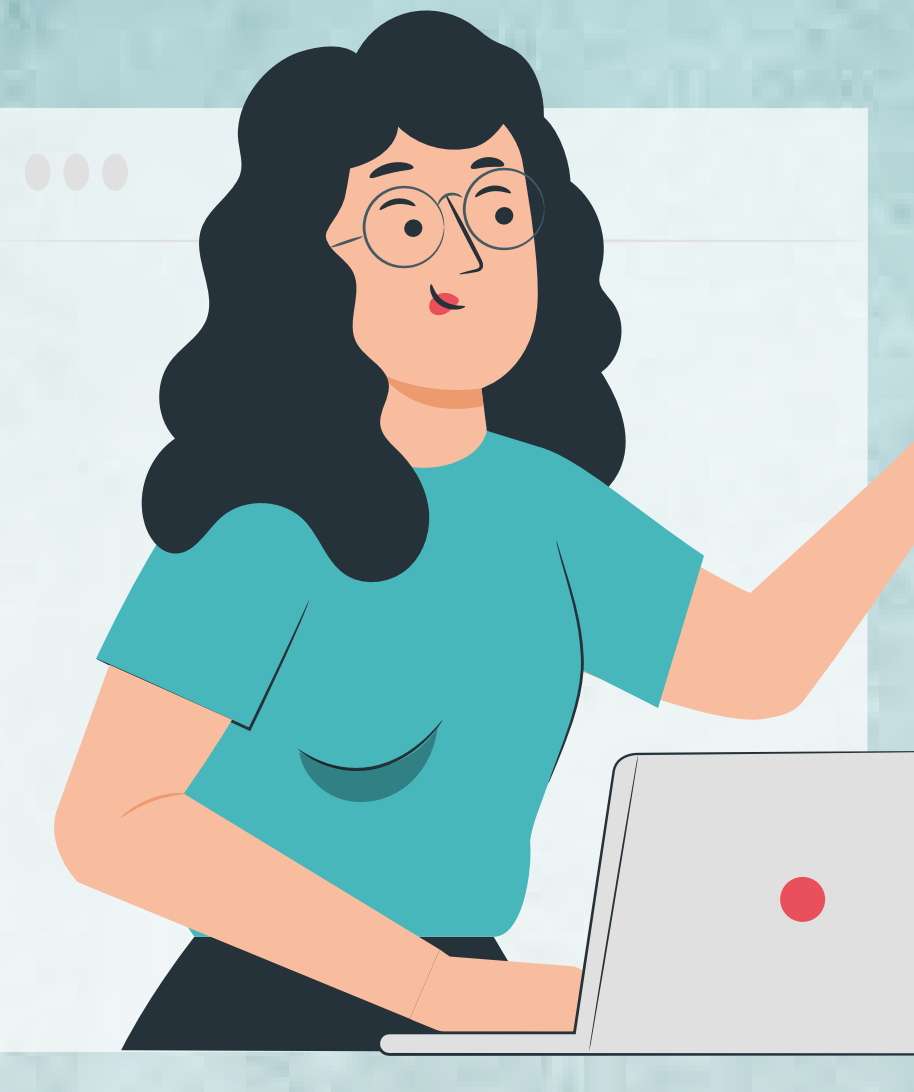

# Guía: Pronunciamiento de nacionalidad

## PASO 1

Para hacer este trámite, debes registrarte con tu correo electrónico y contraseña.

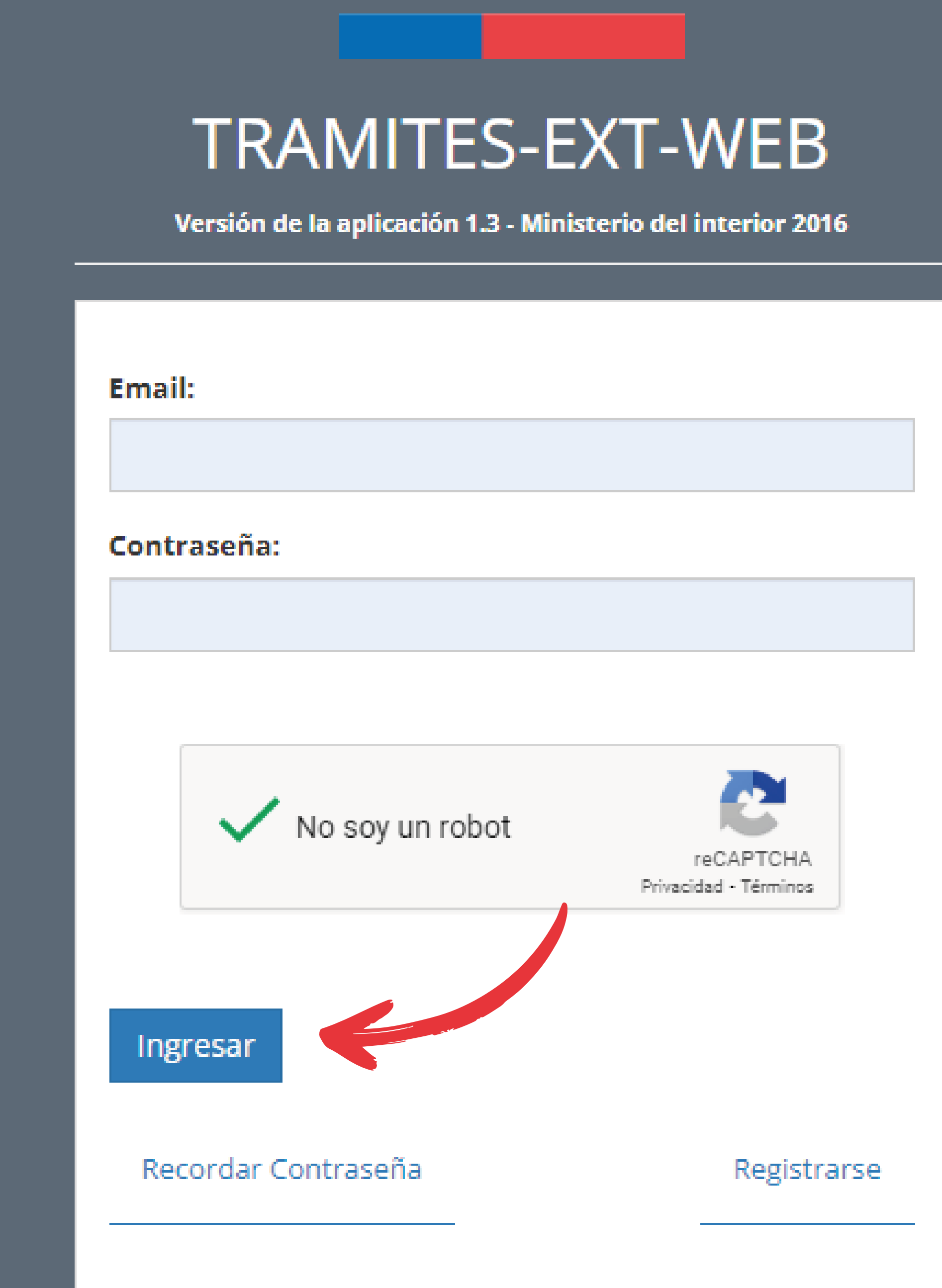

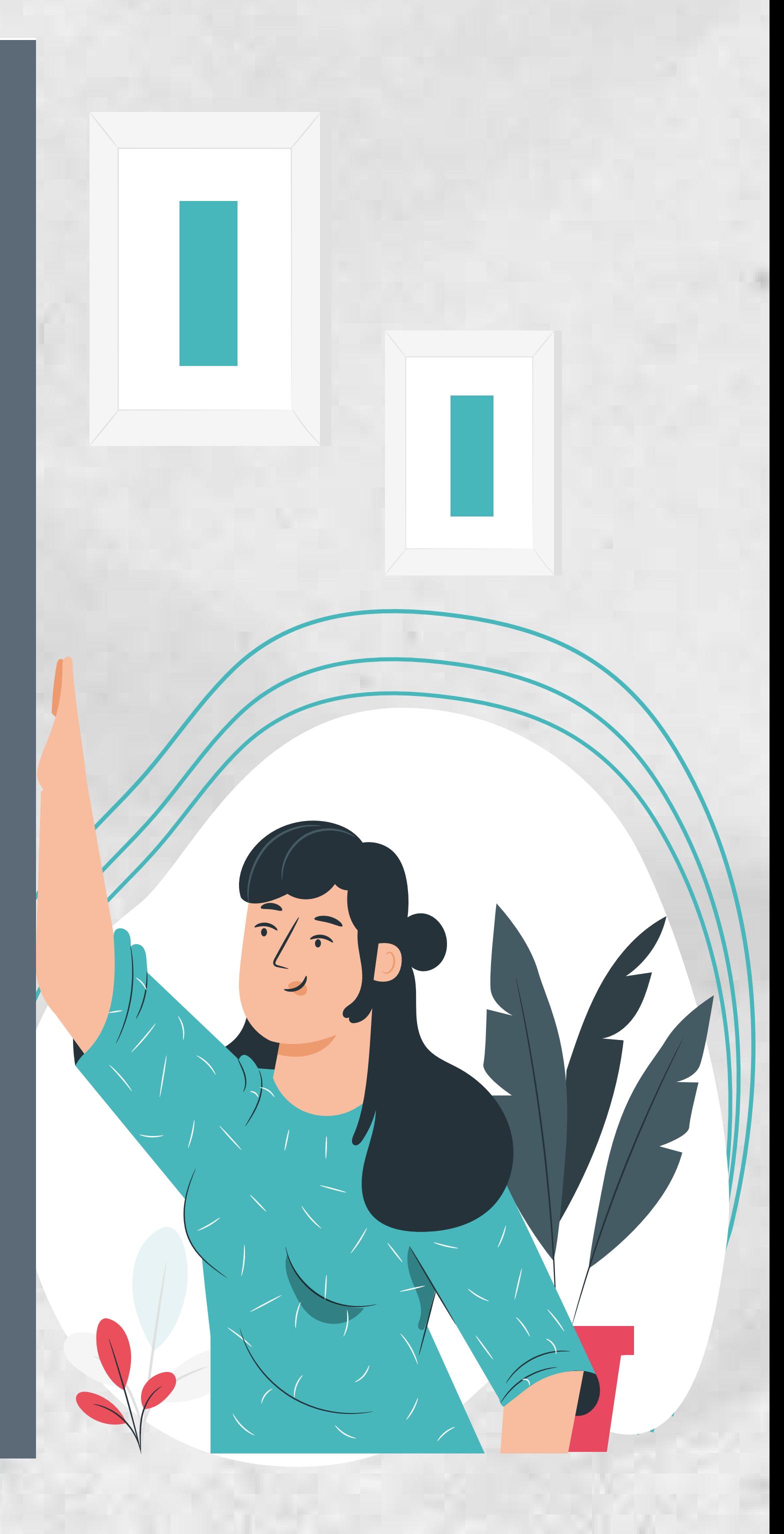

## PASO 2

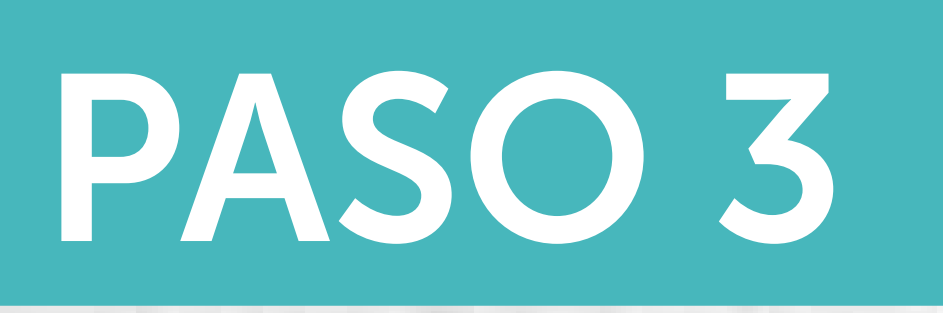

## PASO 4

Completa este formulario. Si el usuario está registrado, aparecerán sus datos automáticamente.

Adjunta los documentos requeridos, en formato PDF. Luego, haz click en "Enviar solicitud".

#### Documentos solicitados:

- Certificado de nacimiento
- **.** Solicitud de residencia
- Permiso de residencia
- Contrato de arriendo/trabajo
- Cuentas de servicios básicos
- Declaración jurada de terceros
- Otros.

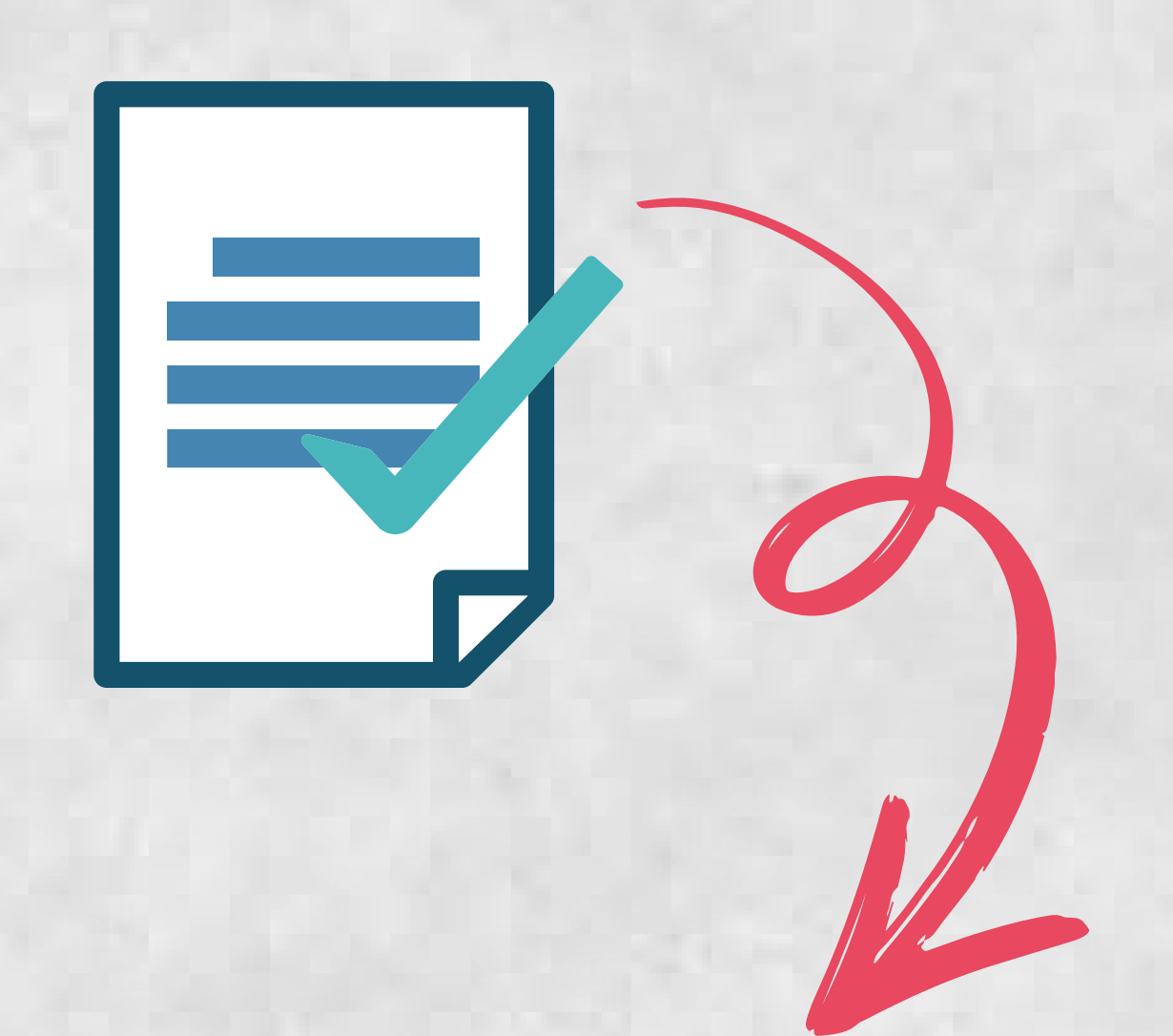

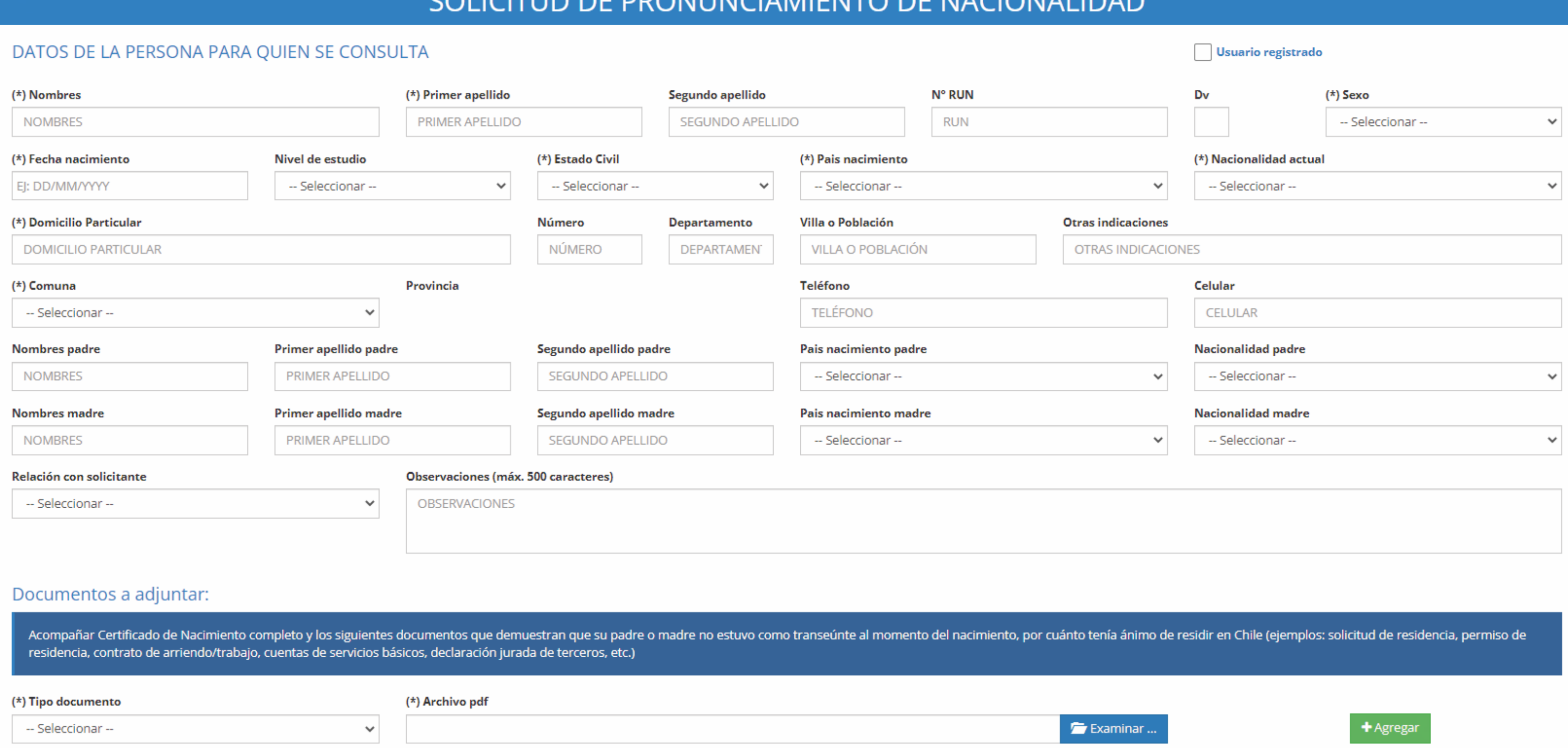

Si estás en Chile y tienes dudas sobre tu nacionalidad, puedes solicitar este documento para que el SERMIG se pronuncie sobre si eres o no extranjero/a.

Cuando aceptes, recibirás automáticamente en tu correo la solicitud de trámite, con su número y fecha.

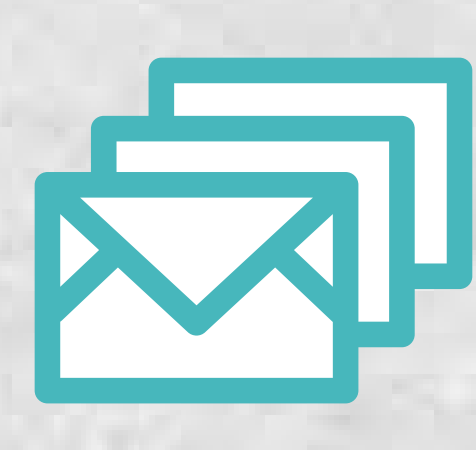

Recibirás una respuesta cuando se resuelva tu solicitud. Llegará a tu correo electrónico el certificado u oficio en PDF.

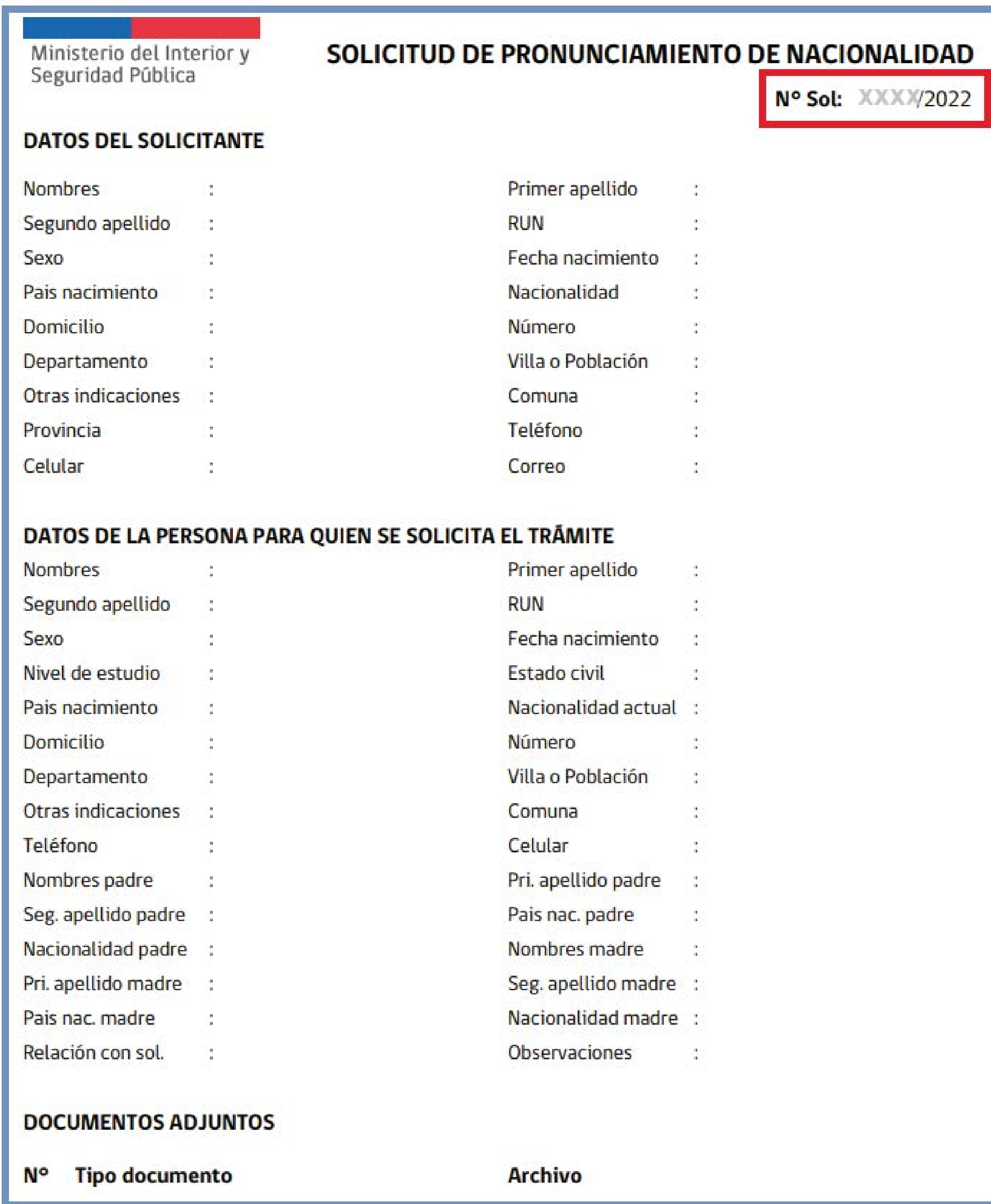